### **Windows Users—Using the Card Reader For the First Time**

**1.** With it turned on, connect the card reader to your computer.

**2.** An *Approve New Thunderbolt™ Devices* window appears. From the drop-down menu select Always Connect, and then click OK.

## **All Users—Inserting and Removing Cards**

- To insert a CFast card, push it into straight into the slot, parallel to the top cover of the reader, until it stops; do not force a card into the slot, as you may damage the card or the slot connector.
- Before removing a card, be sure to "eject" or "Safely Remove" its mounted volume; otherwise, data on the memory card may be corrupted.
- To remove a card, pull it straight out of the slot.

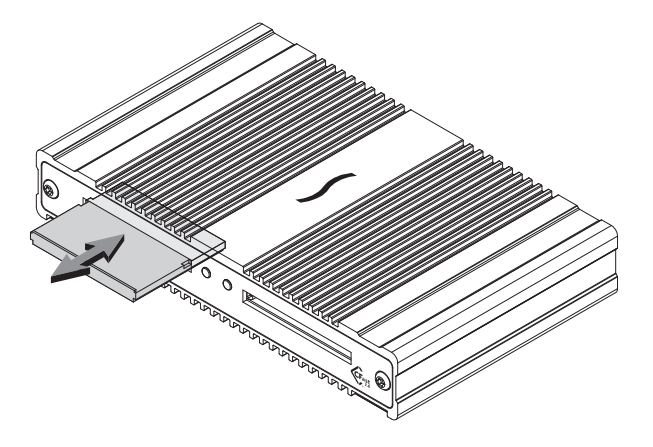

# **Quick Start Guide for SF3™ Series — CFast™ 2.0 Pro Card Reader**

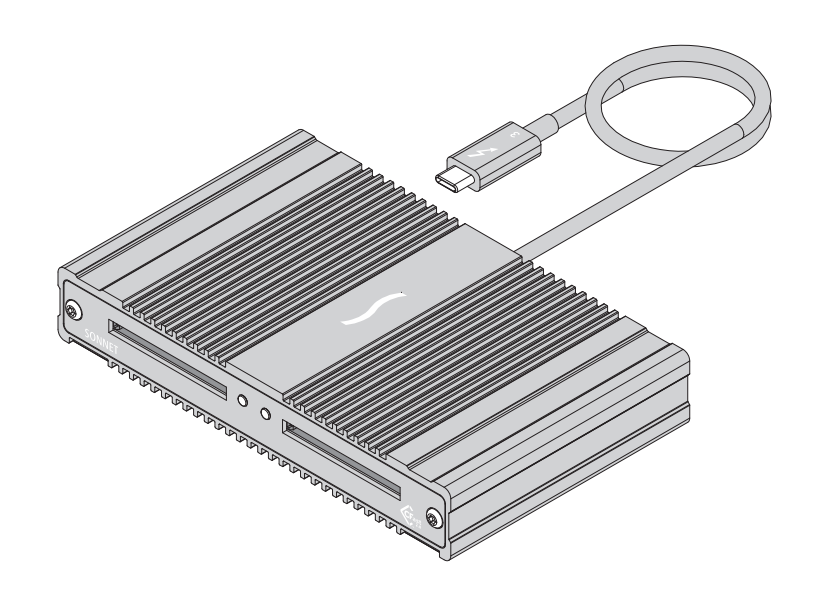

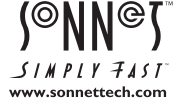

©2019 Sonnet Technologies, All rights reserved. Sonnet, the Sonnet logotype, Simply<br>Fast, the Simply Fast logotype, and SF3 are trademarks of Sonnet Technologies,<br>Inc. Thunderbolt and the Thunderbolt logo are trademarks of their respective owners. Product specifications subject to change without notice. QS-SF3-2CFST-C-051419

**SF3 Series — CFast 2.0 Pro Card Reader Description**

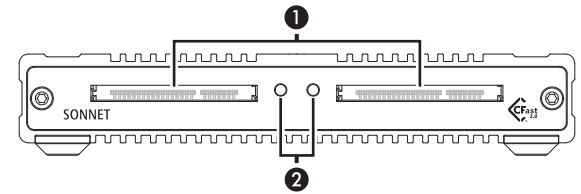

#### **1 – Power Indicator**

These LEDs light when the reader is connected to a computer and CFast cards are inserted into the slots.

**2 – Card Slots**

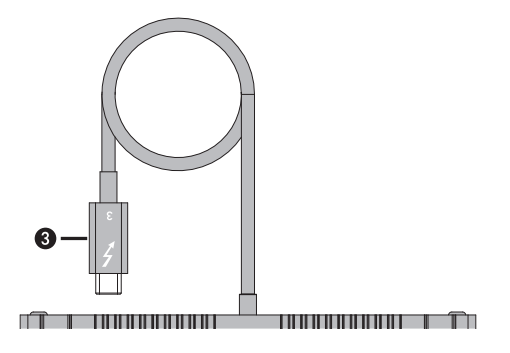

#### **3 – Thunderbolt 3 Connector**

Plug this into one of your computer's Thunderbolt 3 ports (often indicated by a  $\ell$  logo), or at the end of a Thunderbolt device chain. Ports marked with the USB icon  $(\overrightarrow{})$  are NOT compatible.

## **Mac® Driver Information**

The drivers required to support the SF3 Series — CFast 2.0 Pro Card Reader are installed as part of macOS® 10.12.6 and later; there are no preparation steps for using the reader with your Mac.

## **Windows® Users Preparation Steps**

To enable the SF3 Series — CFast 2.0 Pro Card Reader to work with your Windows computer, please do the following:

- **1.** Update your computer's BIOS to the latest version.
- **2.** Confirm your computer is running, or update to, the latest Thunderbolt software.
- **3.** Confirm your computer is running, or update to, a 64-bit edition of Windows 10 (64-bit Edition Version 1809 or greater).
- **4.** Go to www.sonnettech.com/support/kb/kb.php, and then click the Pro Media Readers link. Locate and click the SF3 Series CFast 2.0 Pro Thunderbolt 3 Card Reader link, and then click the Driver link. Locate, download, and install the appropriate drivers.

## **Known Issues/Advice**

- The Sonnet CFast reader is compatible with all major brands of CFast 2.0 cards. Wyse brand CFast 2.0 cards are not compatible.
- The Sonnet CFast reader's captive Thunderbolt cable remains firmly connected at all times. Should the cable ever break, you can easily replace it with a Sonnet-approved Thunderbolt 3 (40Gbps) cable.